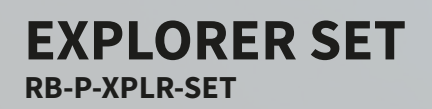

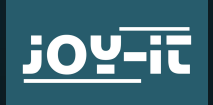

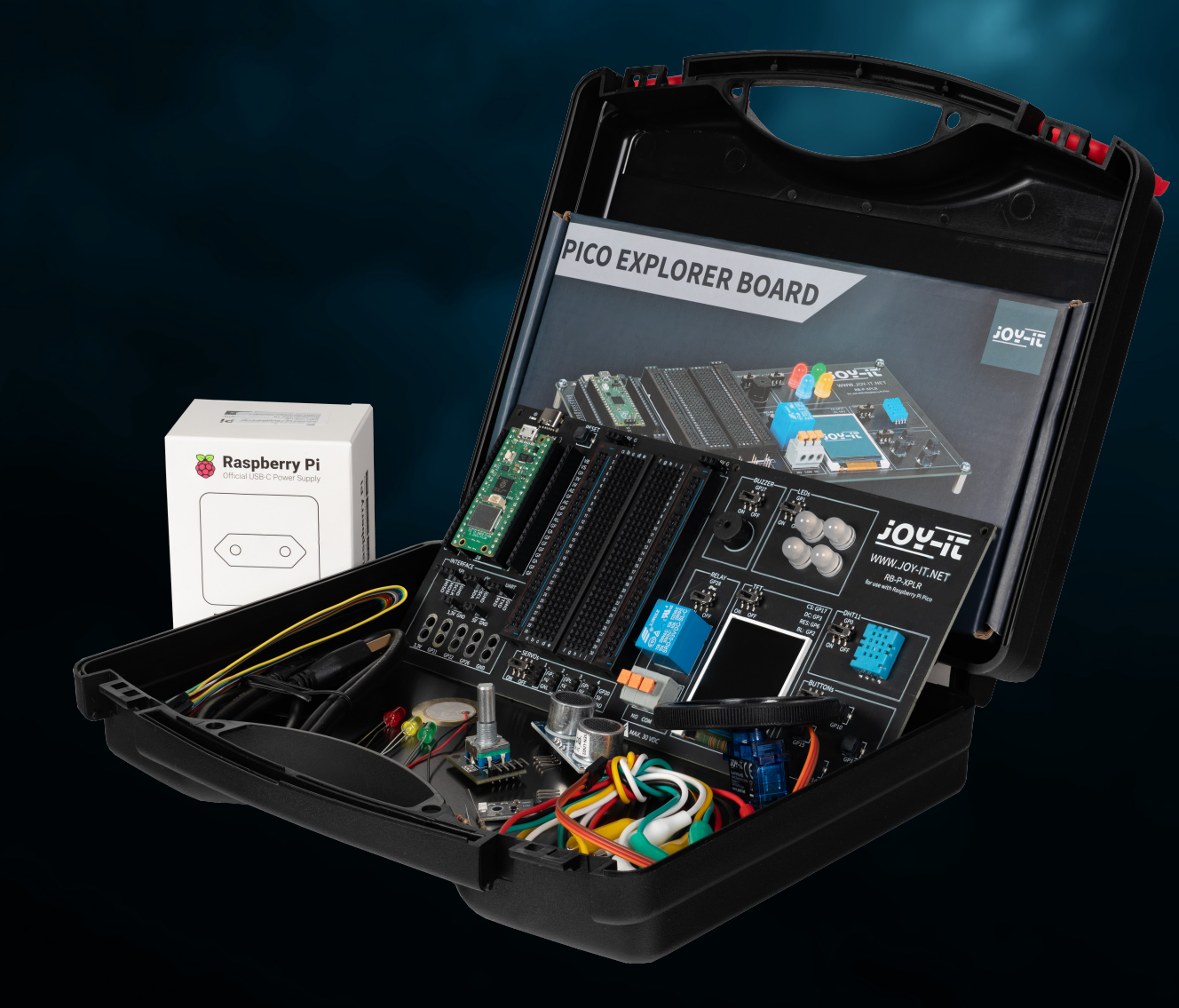

 $\sqrt{2}$ 

Joy-IT powered by SIMAC Electronics GmbH - Pascalstr. 8 - 47506 Neukirchen-Vluyn - www.joy-it.net

# **TURINYS**

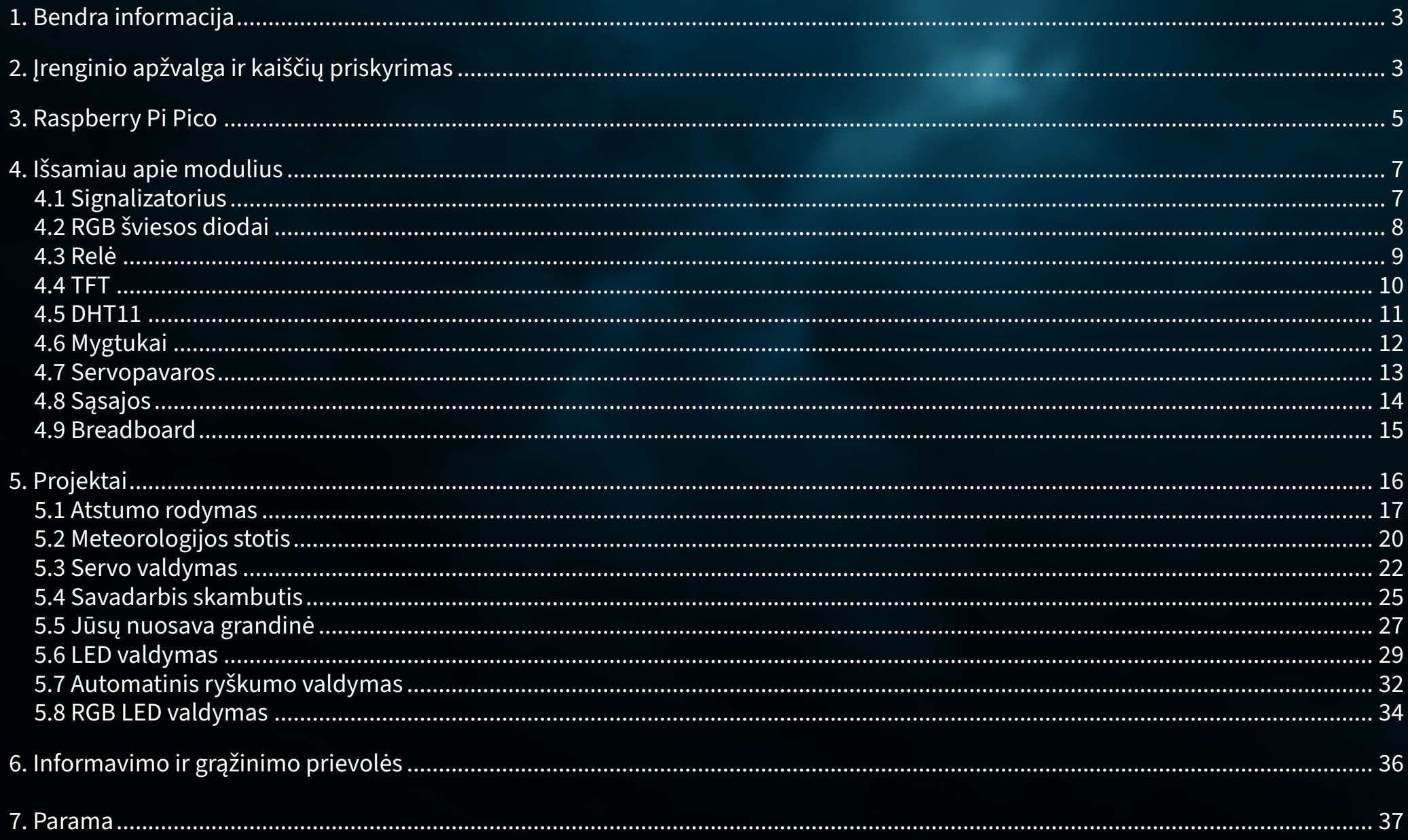

# <span id="page-2-0"></span>**1. BENDRA INFORMACIJA**

Gerbiamas kliente, dėkojame, kad pasirinkote mūsų gaminį. Toliau pateiksime, ką reikia turėti omenyje pradedant eksploatuoti ir naudojant gaminį.

Jei naudojimo metu susidurtumėte su netikėtomis problemomis, nedvejodami kreipkitės į mus.

# **2. PRIETAISO APŽVALGA IR KAIŠČIŲ PRISKYRIMAS**

Mūsų "Explorer" plokštė - tai paprastas ir efektyvus būdas kurti "Raspberry Pi Pico" projektus.

Kadangi svarbiausi komponentai jau integruoti, taupysite laiką ir pastangas jungdami laidus. Explorer plokštė turi daugybę sąsajos jungčių, todėl galite prijungti savo projektus prie įvairių modulių ir įrenginių. Naudodami integruotą duonos plokštę galite greitai kurti ir įgyvendinti savo projektus.

Dėl galimybės visus modulius įjungti arba išjungti atskirai galite bet kada naudoti savo kaiščius, kurie taip pat atskirai išvedžioti į išorę, kitiems projektams arba eksperimentuoti su integruota duonos plokšte.

Visus integruotus komponentus galima išjungti atitinkamu jungikliu, jei jie nereikalingi. Tai reiškia, kad prireikus susijusius kaiščius galima naudoti ir kitiems komponentams.

Kairėje ir dešinėje "Raspberry Pi Pico" pusėje visi kaiščiai yra papildomai suprojektuoti. Komponentus čia galima prijungti tiesiogiai arba papildomais laidais nukreipti į integruotą plokštę.

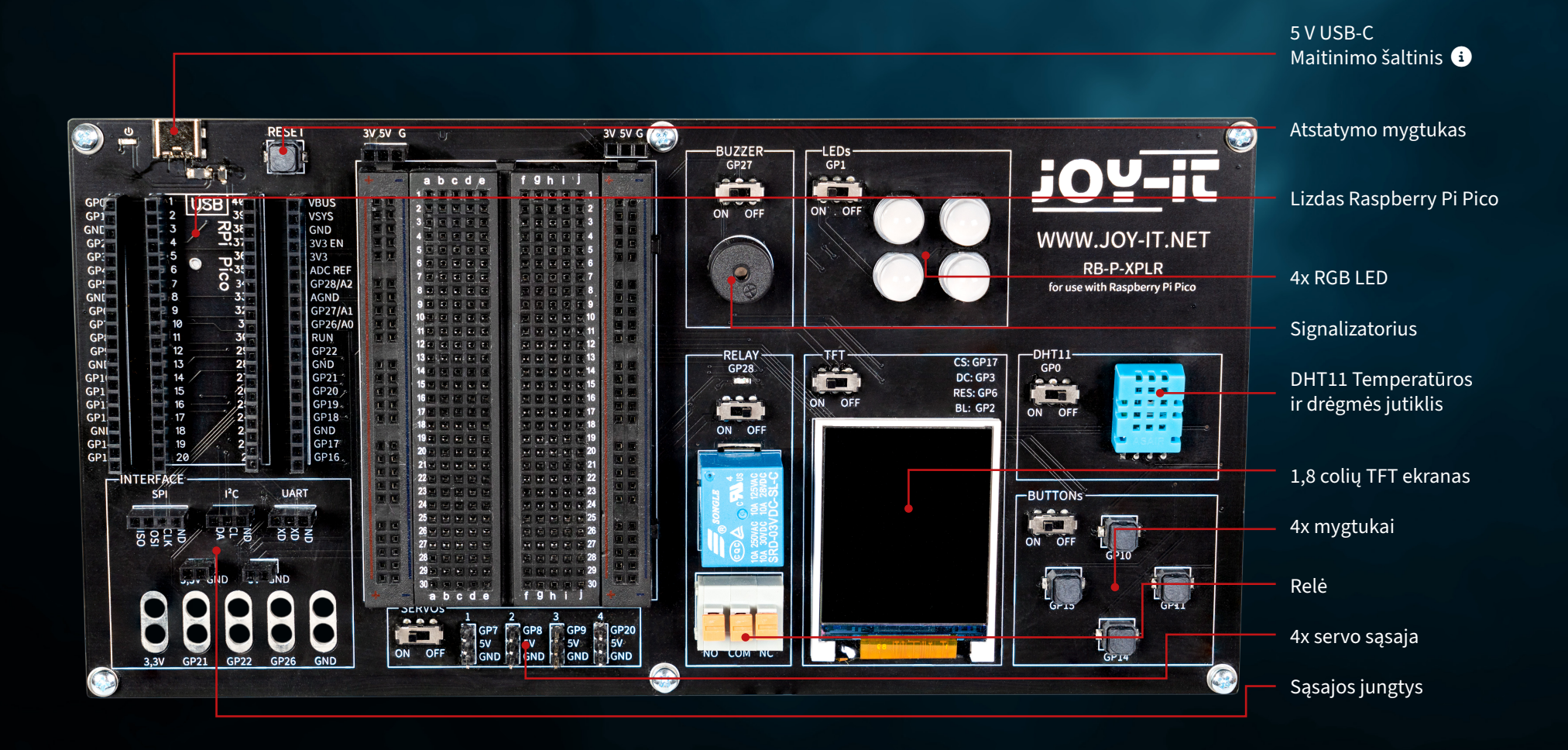

Atkreipkite dėmesį, kad USB-C jungtis visada turi būti prijungta. Maitinimas per "Raspberry Pi Pico" mikro USB jungtį negalimas.  $\bullet$ 

<span id="page-4-0"></span>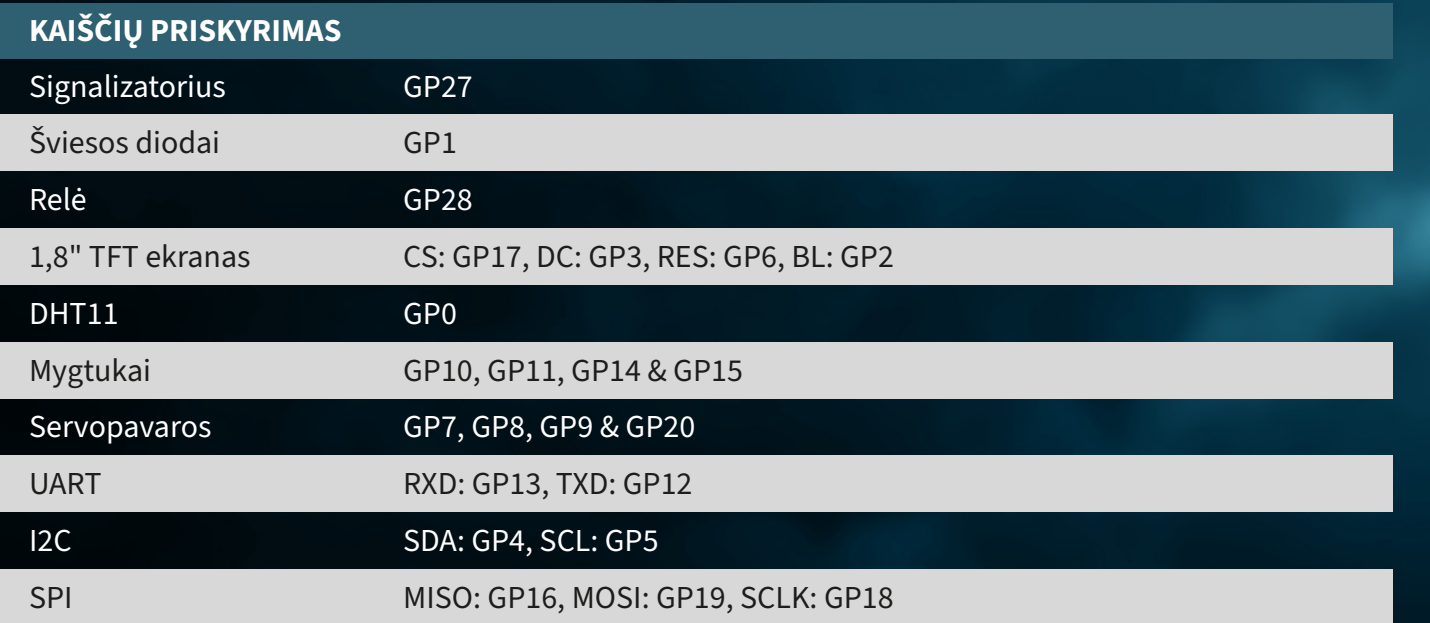

# **3. RASPBERRY PI PICO**

Pirmiausia įkiškite "Raspberry Pi Pico" į plokštės lizdą.

![](_page_5_Picture_2.jpeg)

Dabar prijunkite mikro USB kabelį prie kompiuterio ir "Raspberry Pi Pico" programavimo įrenginio.

**DĖMESIO!** Explorer plokštėje esantis USB-C prievadas naudojamas tik maitinimui. Jis nenaudojamas duomenims į "Raspberry Pi" perduoti. Mūsų pavyzdžio programai perkelti galite naudoti pasirinktą tinkamą programavimo programą. Rekomenduojame naudoti **[Thonny Python IDE](https://thonny.org/)**.

**DĖMESIO!** Jei esate naujokas mikrovaldiklių ir elektronikos pasaulyje, nesijaudinkite! Parengėme jums specialų pradedančiųjų vadovą. Šis vadovas specialiai pritaikytas pradedančiųjų poreikiams ir jame žingsnis po žingsnio paaiškinama, kaip naudotis "Raspberry Pi Pico".

Šiame vadove jus supažindinsime su visu procesu - nuo pagrindinės konfigūracijos iki vykdomų projektų. Mūsų vadove pateikiami lengvai suprantami paaiškinimai ir naudingi patarimai, padėsiantys greitai ir veiksmingai tobulinti savo įgūdžius naudojant "Raspberry Pi Pico". Mūsų vadovą galite atsisiųsti **[čia](https://joy-it.net/files/files/Produkte/microcontroller/Raspberry-Pi-Pico_Guide-DE.pdf)**.

# <span id="page-6-0"></span>**4. IŠSAMIAI APIE MODULIUS**

Toliau visi "Explorer Board" moduliai paaiškinami atskirai, pateikiant pavyzdinius kodus. Čia galite atsisiųsti visus pavyzdinius kodus ir bibliotekas, taip pat pavyzdinį kodą, susiejantį visus modulius.

Naudojant kai kuriuos modulius naudojamos išorinės bibliotekos ir šrifto failas. Atsisiųskite bibliotekas ir įkelkite jas į "Raspberry Pi Pico" lib aplanką. Šrifto failą įdėkite į Raspberry Pi Pico šakninį katalogą.

# **4.1 SIGNALIZATORIUS**

Zumeris skleidžia signalinį toną, panašų į garsiakalbį. Tačiau, kitaip nei garsiakalbis, jis tinka tik ribotam dažnių diapazonui, todėl neskleidžia gero garso muzikai ar kalbai atkurti. Tačiau jis idealiai tinka garsiems įspėjamiesiems signalams - pypsėjimams - generuoti. Kai elektrinis prietaisas generuoja įspėjamąjį toną, beveik visada tai yra garsinis signalas. Pavyzdžiui, žadintuvuose, dūmų detektoriuose arba automobiliuose esančiuose saugos diržų priminimo signaluose.

### **Zumeris prijungtas prie GPIO kaiščio GP27.**

![](_page_6_Picture_89.jpeg)

![](_page_6_Picture_7.jpeg)

# <span id="page-7-0"></span>**4.2 RGB ŠVIESOS DIODAI**

RGB šviesos diodai - tai šviesos diodų tipas, kuriame derinama raudona, žalia ir mėlyna spalva, kad būtų sukurtos įvairios spalvos. Panašiai kaip garsinis signalas skleidžia tik paprastus tonus, RGB šviesos diodai negali rodyti sudėtingų vaizdų, tačiau jie puikiai maišo ir keičia spalvas. Kiekvieno RGB įrenginio šviesos diodo intensyvumas gali būti skirtingas, kad būtų išgauti skirtingi atspalviai - nuo švelnių pastelinių iki ryškių, sodrių spalvų. Todėl jie idealiai tinka nuotaikingam apšvietimui, dekoratyviniam apšvietimui ir tais atvejais, kai reikalingi vizualiniai signalai, pavyzdžiui, žaidimų įrenginiuose arba kaip būsenos indikatoriai elektroniniuose prietaisuose. Dėl jų universalumo ir energijos vartojimo efektyvumo jie tapo populiariu pasirinkimu šiuolaikinėse apšvietimo sistemose, nors, kaip ir švilpukas, jų paprastas veikimas reiškia, kad jie negali sukurti sudėtingų vaizdų ar raštų be papildomų valdymo blokų.

### **GPIO šviesos diodai yra prijungti prie GPIO kaiščio GP1.**

```
# Load libraries
from machine import Pin, PWM
from utime import sleep
from neopixel import NeoPixel
ledPin = 1ledCount = 4led = Pin(ledPin, Pin.OUT)
led = NeoPixel(Pin(ledPin, Pin.OUT), ledCount)
while True:
     for i in range (ledCount):
        led[i] = (255, 255, 255) led.write()
     sleep(1)
     for i in range (ledCount):
        led[i] = (255, 0, 0) led.write()
     sleep(1)
     for i in range (ledCount):
        led[i] = (0, 0, 255) led.write()
     sleep(1)
     for i in range (ledCount):
        led[i] = (0, 255, 0) led.write()
     sleep(1)
```
![](_page_7_Picture_4.jpeg)

# <span id="page-8-0"></span>**4.3 RELĖ**

Relės yra vieni iš seniausių elektromechaninių komponentų ir veikia kaip elektra valdomi jungikliai. Esant nedidelei įėjimo įtampai ir mažai srovei, išėjime galima įjungti ir išjungti didelę elektros apkrovą. Kai relė persijungia, užsidega ir raudonas šviesos diodas. Į gnybtų lizdą (nuspaudę oranžinę svirtelę) galite įkišti nupjautus kabelių galus ir naudotis trimis jungtimis.

**Relė prijungta prie GPIO kaiščio GP28.**

from machine import Pin, PWM from utime import sleep

relayPin = 28 relay = Pin(relayPin, Pin.OUT)

while True:

 relay.on() sleep(1) relay.off() sleep(1)

![](_page_8_Picture_7.jpeg)

# <span id="page-9-0"></span>**4.4 TFT**

Skystųjų kristalų ekrano (LCD TFT), turinčio apie 65 000 spalvų ir 1,8 colio įstrižainę, skiriamoji geba yra 128×160 taškų, jį galima valdyti per SPI. Jis tinka spalvotai grafikai ir vaizdams rodyti. Raidės ir kiti simboliai rodomi kaip grafika, sudaryta iš daugybės atskirų taškų.

**TFT yra prijungtas prie GPIO kontaktų GP17 (CS), GP3 (DC), GP6 (RES) ir GP2 (BL).**

```
from machine import Pin, SPI
import ST7735
# Initialize LCD
spi = SPI(0, baudrate=8000000, polarity=0, phase=0, sck=Pin(18), most=Pin(19),miso=Pin(16)lcd = ST7735. ST7735(spi, rst=6, ce=17, dc=3)
backlight = Pin(2, Pin.OUT)backlight.high()
lcd.reset()
lcd.begin()
# Display content on the LCD
lcd.fill_screen(lcd.rgb_to_565(0, 255, 0)) # Fills the screen with a green color
# Display text
lcd.p_string(20, 50, ,Hello, World!')
```
Be tekstų, taip pat galima rodyti stačiakampius, pvz:

```
# Draw red rectangle
lcd.draw block(10, 10, 50, 50, lcd.rgb to 565(255, 0, 0))
```
**DĖMESIO!** TFT ekranui reikalingi du atskiri bibliotekos failai ir šrifto failas; reikiamus failus galite atsisiųsti čia. Tada perkelkite visus failus iš aplanko Libraries į šakninį "Raspberry Pi Pico" katalogą, kad aplanko struktūra atrodytų taip:

![](_page_9_Picture_7.jpeg)

![](_page_9_Picture_165.jpeg)

# <span id="page-10-0"></span>**4.5 DHT 11**

DHT11 jutiklis gali nustatyti temperatūrą nuo 0 °C iki 50 °C (±2 °C tikslumu) ir santykinę drėgmę nuo 20 % iki 80 % (±5 %) (ne dažniau kaip kartą per sekundę). Meteorologijos stotys yra bene pagrindinė tokio jutiklio kaip DHT11 taikymo sritis. Norint patikrinti veikimą, pakanka priglausti burną prie jutiklio ir lėtai iškvėpti. Įkvėptas oras skiriasi nuo aplinkos temperatūros ir drėgmės, todėl vertės turėtų labai pasikeisti.

### **DHT11 yra prijungtas prie GPIO kaiščio GP0.**

from machine import Pin from dht import DHT11 from utime import sleep dhtPin =  $0$ dht = DHT11(Pin(dhtPin, Pin.IN)) while True: dht.measure()  $temp = dht.temperature()$  # Temperature in Celsius **humid = dht.humidity()** # Relative Humidity in % # Print the measurements print('Temperature:', temp, '°C') print('Humidity:', humid, '%')

sleep(2)  $#$  Wait for 2 seconds before the next reading

![](_page_10_Picture_5.jpeg)

# <span id="page-11-0"></span>**4.6 MYGTUKAI**

Mygtukai yra interaktyvūs naudotojo sąsajų elementai, atliekantys paprastą, bet labai svarbią funkciją - naudotojo įvesties funkciją. Panašiai kaip RGB šviesos diodai gali atvaizduoti įvairias spalvas, mygtukai naudojami įvairioms komandoms ir veiksmams inicijuoti skaitmeninėje aplinkoje.

**Mygtukai prijungti prie GPIO kontaktų GP10 (viršuje), GP11 (dešinėje), GP14 (apačioje) ir GP15 (kairėje).**

from machine import Pin buttons =  $[10, 11, 14, 15]$ buttonOne = Pin(buttons[0], Pin.IN, Pin.PULL\_DOWN) buttonTwo = Pin(buttons[1], Pin.IN, Pin.PULL\_DOWN) buttonThree = Pin(buttons[2], Pin.IN, Pin.PULL\_DOWN) buttonFour = Pin(buttons[3], Pin.IN, Pin.PULL\_DOWN) # Define button handler functions def buttonUp(pin): print("Button Up Pressed") def buttonRight(pin): print("Button Right Pressed") def buttonDown(pin): print("Button Down Pressed") def buttonLeft(pin): print("Button Left Pressed") # Attach interrupt handlers to buttons buttonOne.irq(trigger=Pin.IRQ\_RISING, handler=buttonUp) buttonTwo.irq(trigger=Pin.IRQ\_RISING, handler=buttonRight) buttonThree.irq(trigger=Pin.IRQ\_RISING, handler=buttonDown) buttonFour.irq(trigger=Pin.IRQ\_RISING, handler=buttonLeft)

![](_page_11_Picture_4.jpeg)

# <span id="page-12-0"></span>**4.7 SERVOPAVAROS**

Servoelementą sudaro elektros variklis su pavarų dėže ir valdymo elektronika. Pavarų dėžės išėjimo pusėje yra krumpliaratis, ant kurio sumontuotas servo ragelis. Servoelementai naudojami modelių gamyboje, pavyzdžiui, lėktuvo ar laivo sparno ar vairo padėčiai valdyti. Vis daugiau servopavarų taip pat naudojama automobilių technikoje automatiškai uždarant duris, langų reguliatoriams, veidrodėliams ir kitiems reguliuojamiems elementams.

**Servo jungtys yra GPIO kaiščiai GP7, GP8, GP9 ir GP20.**

from machine import Pin, PWM from utime import sleep

servoOnePin = 7 servoTwoPin = 8 servoThreePin = 9 servoFourPin = 20

servoOne = PWM(Pin(servoOnePin)) servoTwo = PWM(Pin(servoTwoPin)) servoThree = PWM(Pin(servoThreePin)) servoFour = PWM(Pin(servoFourPin))

deg0 = 500000  $deg45 = 1000000$ deg90 = 1500000  $deg135 = 2000000$ deg180 = 2500000

### while True:

 for servo in [servoOne, servoTwo, servoThree, servoFour]: servo.duty\_ns(deg0) sleep(1) servo.duty\_ns(deg45) sleep(1) servo.duty\_ns(deg90) sleep(1) servo.duty\_ns(deg135) sleep(1) servo.duty\_ns(deg180) sleep(1)

![](_page_12_Picture_13.jpeg)

# <span id="page-13-0"></span>**4.8 SĄSAJOS**

Sąsajų jungtys elektronikos pasaulyje atlieka labai svarbų vaidmenį, panašiai kaip mygtukai vartotojo sąsajose. Jos užtikrina ryšį ir maitinimą tarp skirtingų elektroninių komponentų. Todėl mūsų "Explorer Board" sąsajos srityje galima rasti šias jungtis:

**SPI (Serial Perhipheral Interface):** Ši jungtis naudojama greitam nuosekliųjų duomenų perdavimui. Ją paprastai sudaro keturios linijos: MISO (Master In, Slave Out), MOSI (Master Out, Slave In), SCK (Serial Clock) ir SS (Slave Select). SPI idealiai tinka tais atvejais, kai reikia didelės duomenų perdavimo spartos, pavyzdžiui, valdant LCD ekranus arba SD korteles.

**I2C (Inter-Integrated Circuit):** I2C yra dviejų laidų sąsaja, kurią sudaro duomenų linija (SDA) ir laikrodžio linija (SCL). Ji dažniausiai naudojama mikrovaldiklių programose ryšiui tarp skirtingų integrinių grandynų palaikyti. Dėl savo paprastumo ji idealiai tinka programoms, kuriose nėra daug GPIO kontaktų.

![](_page_13_Picture_4.jpeg)

**UART (Universal Asynchronous Receiver/Transmitter):** Ši sąsaja leidžia palaikyti asinchroninį nuoseklųjį ryšį per dvi linijas: TX (Transmit) ir RX (Receive). UART dažnai naudojama ryšiui tarp mikrovaldiklių ir kompiuterių palaikyti arba tokiems moduliams, kaip GPS imtuvai ar "Bluetooth" moduliai, prijungti.

**3,3 V ir 5 V jungtys:** Šios jungtys užtikrina elektroninių komponentų maitinimą. 3,3 V įtampa dažnai naudojama šiuolaikiniuose mikrovaldikliuose ir jutikliuose, o 5 V - senesniuose ar daugiau energijos naudojančiuose įrenginiuose.

**Krokodilo spaustukų jungtys:** Šios jungtys idealiai tinka laikinoms jungtims arba bandymams. Jomis galima greitai ir lengvai prijungti įvairius komponentus ar matavimo prietaisus nelituojant. Iš viso "Explorer" plokštėje yra penkios tokios jungtys, kurias galima lanksčiai naudoti įvairiose srityse.

Kiekviena iš šių jungčių elektronikoje turi konkrečią paskirtį ir reikšmę, panašiai kaip skirtingų tipų mygtukai vartotojo sąsajoje atlieka skirtingas funkcijas. Jos užtikrina reikiamą lankstumą ir funkcionalumą kuriant ir plečiant elektronines sistemas.

# <span id="page-14-0"></span>**4.9 BREADBOARD**

**Fi** 

Plokštės yra nepakeičiamas įrankis elektronikos pasaulyje, panašiai kaip sąsajos jungtys yra labai svarbios skirtingiems komponentams sujungti. Jos leidžia greitai ir be litavimo kurti ir išbandyti elektronines grandines, todėl yra ypač populiarios prototipų kūrimo ir švietimo tikslais.

Plokštę paprastai sudaro stačiakampio formos plastikinis blokas su daugybe įterptų skylučių, išdėstytų eilėmis. Šios skylutės viduje sujungtos metaliniais pėdsakais, kuriais galima lengvai prijungti ir sujungti komponentus ir laidus. Standartinis duonos plokštės išdėstymas apima dvi pagrindines sritis:

**Pagrindinės sritys:** Jas sudaro kelios lygiagrečios skylučių eilės, paprastai atskirtos centriniu grioveliu. Eilėje esančios skylutės tarpusavyje sujungtos elektra. Toks išdėstymas idealiai tinka integriniams grandynams (IC) ir kitiems komponentams įterpti.

**Maitinimo juostelės:** Plokštės krašte paprastai yra viena ar dvi eilės skylučių, kurios tarnauja kaip maitinimo juostelės. Jos yra sujungtos vertikaliai per visą plokštės ilgį ir yra patogus būdas užtikrinti maitinimą ir įžeminimą įvairiuose grandinės taškuose.

Plokštės lankstumas pasireiškia tuo, kad ją galima naudoti pakartotinai ir kurti grandines be nuolatinių pakeitimų. Dėl to ji idealiai tinka eksperimentams, nes galima lengvai ištaisyti klaidas ir pašalinti komponentus jų nepažeidžiant. Be to, tai puiki mokymosi priemonė, nes padeda suprasti grandinės logiką ir komponentų funkcijas praktiškai ir vaizdžiai.

Be to, galima įsigyti įvairių dydžių ir su skirtingu skaičiumi jungčių taškų, kad būtų patenkinti įvairūs reikalavimai. Mažesnės planšetės tinka paprastiems projektams ir eksperimentams, o didesnės - sudėtingesnėms grandinėms.

Nepaisant jų universalumo, planšetės turi ir apribojimų. Jos netinka labai aukštiems dažniams arba grandinėms, kurioms reikia didelės galios. Be to, kartais jungtys gali būti mažiau patikimos nei lituotos, ypač jei laikui bėgant susidėvi plokštė.

Apskritai planšetės yra būtina priemonė visiems, dirbantiems su elektronika - nuo pradedančiųjų, besimokančių pagrindų, iki patyrusių kūrėjų, norinčių greitai ir efektyviai kurti prototipus. Tai elektroninis menininko eskizų sąsiuvinio atitikmuo: vieta, kur galima tyrinėti idėjas ir eksperimentuoti prieš sukuriant galutinį kūrinį.

# <span id="page-15-0"></span>**5. PROJEKTAI**

Sveiki atvykę į skyrių apie novatoriškus elektronikos projektus su "Raspberry Pi Pico"! Šiame skyriuje susipažinsite su įvairiomis taikomosiomis programomis - nuo paprasto šviesos diodų valdymo iki sudėtingesnių sistemų, pavyzdžiui, automatizuotų meteorologinių stočių ir dinaminio apšvietimo sistemų, kūrimo. Kiekvienas projektas kruopščiai parengtas taip, kad įgytumėte praktinės patirties su įvairiais aparatinės įrangos komponentais.

Pradėkite pažinimo kelionę nuo pagrindinių projektų, kuriuose išmoksite naudotis "Raspberry Pi Pico" bendrosios paskirties įvesties ir išvesties (GPIO) jungtimis, ir tobulinkite savo įgūdžius pažengusiomis temomis, pavyzdžiui, valdydami servo variklius arba naudodami jutiklius aplinkos stebėjimui. Naudodami tokius komponentus, kaip sukamieji enkoderiai, ultragarsiniai jutikliai, švilpukai ir "Neopixel" šviesos diodai, išmoksite kurti interaktyvias ir reaktyvias sistemas.

Kiekviename projekte pateikiamas išsamus reikiamų komponentų įvadas, žingsnis po žingsnio instrukcijos apie aparatinės įrangos konfigūravimą ir aiškūs programinio kodo pavyzdžiai, padedantys suprasti elektronikos ir kompiuterinio programavimo principus. Taip pat paaiškinama, kaip integruoti išorinius jutiklius ir vykdiklius, kad būtų galima rinkti duomenis realiuoju laiku ir į juos reaguoti.

Šie projektai yra ne tik mokomieji, bet ir įdomūs, juose daug pritaikymo ir išplėtimo galimybių, todėl galite kurti savo kūrybinius sprendimus. Nesvarbu, ar esate pradedantysis, tik pradedantis tyrinėti skaitmeninės elektronikos pasaulį, ar patyręs kūrėjas, norintis praplėsti savo įgūdžius, šiame skyriuje rasite išteklių ir įkvėpimo, kurio reikia norint patobulinti savo techninius įgūdžius ir smagiai mokytis. Pasiruoškite plėsti savo programavimo ir elektronikos įgūdžius, nes būsite vedami per kiekvieną projektą, o kartu smagiai kurdami ir eksperimentuodami.

Kiekvieno projekto pabaigoje rasite atitinkamus pavyzdinius kodus. Failus taip pat galite atsisiųsti **[čia](https://www.joy-it.net/files/files/Produkte/RB-P-XPLR-SET/RB-P-XPLR-SET_Project-files.zip)**.

### <span id="page-16-0"></span>**5.1 ATSTUMO RODYMAS**

Mūsų pirmojo projekto tikslas - sukurti ultragarsinį tolimatį, kuris TFT ekrane atvaizduotų atstumus. Šis projektas yra puiki įžanga į duomenų jutiklių nustatymą ir vizualizavimą naudojant "Raspberry Pi Pico".

П

Г

**ULTRAGARSINIS JUTIKLIS:** Siųstuvas skleidžia ultragarso bangą ir matuoja laiką, kol ji atsispindės ir pasieks siųstuvą. Kadangi garso greitis įvairiose terpėse, pavyzdžiui, ore (343 m/s esant 20 °C temperatūrai) ir vandenyje (1 484 m/s), yra žinomas, galima apskaičiuoti atstumą iki atsispindinčio paviršiaus (perpus sumažinus tranzito laiką, nes buvo išmatuotas atstumas ten ir atgal). Mikrokontrolerio impulsas paleidimo įėjime sukelia aštuonių trumpų ultragarso impulsų seką. Kai tik signalas vėl gaunamas, aido išėjimas trumpam tampa aukštas. Laikas tarp suveikimo ir aido signalo atitinka tranzito laiką. Atstumas gali būti matuojamas nuo 2 cm iki 400 cm ir yra gana tikslus, jei atspindintis paviršius yra kuo kietesnis ir lygesnis. Minkštos medžiagos, pavyzdžiui, kiliminė danga, gali net sutrukdyti atlikti matavimą.

Kadangi ultragarso jutikliui reikia 5 V maitinimo, o Raspberry Pi Pico be problemų gali apdoroti tik 3,3 V signalus, norint išvengti pažeidimų, būtina sumažinti signalo įtampą. Tai pasiekiame nuosekliai sujungę geltonąjį šviesos diodą ant plokštės ir panaudoję jį signalui žeminti. Šviesos diodas taip pat veikia kaip aktyvaus aido signalo indikatorius.

Daugiau informacijos apie šviesos diodus taip pat rasite 5.5 skyriuje.

![](_page_16_Picture_107.jpeg)

**DĖMESIO!** Šiame projekte būtina nustatyti relės ir DHT11 jungiklius į OFF, o TFT ekrano jungiklį į ON.

![](_page_16_Figure_7.jpeg)

**SANTRAUKA:** Pirmajame projekte ultragarsiniu jutikliu matuojame atstumus ir vizualizuojame išmatuotą atstumą užpildydami TFT ekrano grafiką didesniu ar mažesniu laipsniu. Mūsų pavyzdyje visiškai užpildome ekraną nuo išmatuoto 100 cm atstumo.

from machine import Pin, SPI import ST7735 import time import lcd\_gfx

trig =  $Pin(17, Pin.OUT)$ echo =  $Pin(16, Pin.IN, Pin.PULL DOWN)$ 

 $\text{sni} = \text{SPI}(0, \text{baudrate}=8000000, \text{polarity}=0, \text{phase}=0, \text{sck}=Pin(18), \text{mosi}=Pin(19),$  $miso=Pin(16)$ )  $lcd = ST7735.ST7735(Spi, rst=6, ce=17, dc=3)$  $backlight = Pin(2, Pin.OUT)$ backlight.high() lcd.reset() lcd.begin() lcd.fill screen(lcd.rgb to 565(255, 255, 255))

### def translate(value, leftMin, leftMax, rightMin, rightMax):

 leftSpan = leftMax - leftMin rightSpan = rightMax - rightMin

valueScaled = float(value - leftMin) / float(leftSpan)

return rightMin + (valueScaled \* rightSpan)

### while True:

 trig.value(0) time.sleep(0.1) trig.value(1)

 time.sleep\_us(2) trig.value(0) while  $echo.value() == 0:$ pulse start = time.ticks us() while  $echo.value() == 1$ : pulse end = time.ticks us() pulse duration = pulse end - pulse start Ultragarsinio jutiklio ir TFT ekrano inicijavimas

![](_page_17_Picture_15.jpeg)

Atstumo matavimas

![](_page_17_Picture_17.jpeg)

distance = pulse duration \* 17165 / 1000000 distance =  $round(distance, 0)$ 

 print ('Distance:',"{:.0f}".format(distance),'cm') time.sleep(1)

if(distance  $> 100$ ):  $distance = 100$ drawHeight = round(translate(distance, 0, 100, 0, 160))

 lcd.fill\_screen(lcd.rgb\_to\_565(255, 255, 255)) lcd.draw block(0, 0, 128, drawHeight, lcd.rgb to 565(0, 255, 0)) Vertės diapazono apskaičiavimas ir TFT ekrano aprašymas

![](_page_18_Picture_7.jpeg)

### <span id="page-19-0"></span>**5.2 METEOROLOGIJOS STOTIS**

Pasinerkite į antrąjį mūsų elektronikos nuotykių projektą, kuriame sukursite savo orų stotį! Šiame projekte UV jutiklis derinamas su DHT11 temperatūros ir drėgmės jutikliu, kad ne tik sužinotumėte apie esamas oro sąlygas, bet ir išmatuotumėte UV spinduliuotę savo vietovėje. Visa ši informacija aiškiai rodoma spalvotame TFT ekrane, todėl orus ir UV spinduliuotę galite matyti iš karto.

**UV JUTIKLIS:** UV jutiklis yra nedidelis komponentas, padedantis matuoti nematomus ultravioletinius (UV) saulės spindulius. UV spinduliai - tai nematoma saulės šviesos dalis, kuri gali turėti įtakos mūsų odai ir sveikatai. Pagalvokite apie nudegimą saulėje arba odos įdegį - abu šiuos reiškinius sukelia UV spinduliai.

Jutiklio pagrindą sudaro medžiaga, reaguojanti į UV spinduliuotę. Kai UV spinduliai patenka į šią medžiagą, jutiklio elektrinė varža pakinta. Šį pokytį jutiklis paverčia signalu, kurį galime išmatuoti ir nuskaityti. Naudodami "Raspberry Pi Pico", šį signalą galime paversti verte, rodančia, kokia stipri šiuo metu yra UV spinduliuotė.

Pirmiausia prijunkite UV spinduliuotės jutiklį prie "Raspberry Pi Pico" naudodami pridedamus laidus. Nors, žinoma, galite jį prijungti ir prie duonos plokštės, tačiau tiesioginis kabelių sujungimas yra daug lankstesnis.

![](_page_19_Picture_79.jpeg)

**DĖMESIO!** Šiame projekte būtina nustatyti relės jungiklį į OFF, o TFT ekrano ir DHT11 jutiklio jungiklius į ON.

![](_page_19_Figure_7.jpeg)

![](_page_19_Picture_8.jpeg)

### **SANTRAUKA:** Mūsų meteorologijos stotis nuskaito DHT11 ir UV jutiklių duomenis ir pateikia juos TFT ekrane.

from machine import ADC, Pin, SPI import utime import dht import ST7735 # Assuming this is the library for your TFT display

 $sensor_d$ ht11 = dht.DHT11(Pin(0))

uv sensor = ADC(2) # Assuming GP28 is ADC pin number 1 in your configuration

 $spi = SPI(0, baudrate=8000000, polarity=0, phase=0, sck=Pin(18), most=Pin(19),$ miso=Pin(16))  $lcd = ST7735.ST7735(Spi, rst=Pin(6), ce=Pin(17), dc=Pin(3))$ backlight =  $Pin(2, Pin.OUT)$ backlight.high() lcd.reset() lcd.begin() lcd.fill screen(lcd.rgb\_to\_565(255, 255, 255))

### while True:

lcd.fill screen(lcd.rgb to 565(255, 255, 255))

uv value = uv sensor.read  $u16()$ uv percent = (uv value / 65000) \* 100 print("UV Intensity (percent):", uv\_percent)

sensor\_dht11.measure() temp = sensor dht11.temperature() humid = sensor  $d$ ht11.humidity()

lcd.p string(20, 20, "Temp: {}C".format(temp)) lcd.p string(20, 40, "Humid: {}%".format(humid)) lcd.p\_string(20, 60, "UV: {:.2f}%".format(uv\_percent)) # Display of UV

![](_page_20_Picture_16.jpeg)

### Jutiklio verčių matavimas

![](_page_20_Picture_18.jpeg)

Išvestis ekrane

![](_page_20_Picture_20.jpeg)

utime.sleep(10)

### <span id="page-21-0"></span>**5.3 SERVO VALDYMAS**

Kviečiame susipažinti su trečiuoju projektu iš mūsų įdomių elektronikos nuotykių su "Explorer" rinkiniu serijos! Šį kartą viskas apie judėjimą ir valdymą. Mūsų tikslas - suprogramuoti ir valdyti servo variklį taip, kad jo sukimosi kryptį būtų galima valdyti tiesiog paspaudus mygtuką. Šis projektas ne tik puikiai supažindina su variklių valdymo pasauliu, bet ir parodo, kaip sustiprinti sąveiką per vizualinį grįžtamąjį ryšį TFT ekrane.

**SERVOVARIKLIS:** Servoelementą sudaro elektros variklis su pavarų dėže ir valdymo elektronika. Pavarų dėžės išėjimo pusėje yra krumpliaratis, ant kurio sumontuotas servo ratukas. Servoelementai naudojami modelių gamyboje, pavyzdžiui, lėktuvo ar laivo sparno ar vairo padėčiai valdyti. Vis daugiau servopavarų taip pat naudojama automobilių technikoje automatiškai uždarant duris, langų reguliatoriams, veidrodėliams ir kitiems reguliuojamiems elementams.

![](_page_21_Picture_3.jpeg)

Pirmiausia prijunkite servo variklį prie servo sąsajos su "Explorer" plokštės numeriu 1.

![](_page_21_Picture_5.jpeg)

**DĖMESIO!** Šiame projekte būtina nustatyti TFT ekrano, mygtukų ir servopavarų jungiklį į padėtį ON.

### **SANTRAUKA:** Valdome savo servo variklį ir leidžiame jam persijungti tarp kairiojo ir dešiniojo sukimosi, valdomo mūsų mygtukais.

from machine import Pin, PWM from utime import sleep

servoOnePin = 7

buttonLeftPin = 15 buttonRightPin = 11

servoOne = PWM(Pin(servoOnePin))

buttonLeft = Pin(buttonLeftPin, Pin.IN, Pin.PULL\_UP)  $b$ uttonRight = Pin(buttonRightPin, Pin.IN, Pin.PULL UP)

 $leftSpeed = 1300000 + Moves$  the servo to the left rightSpeed = 1700000 # Moves the servo to the right

servoOne.freq(50) # Typical servo frequency of 50Hz

servoState = 'left' # Starts with counterclockwise rotation

lastButtonLeft = buttonLeft.value() lastButtonRight = buttonRight.value()

### while True:

 currentButtonLeft = buttonLeft.value() currentButtonRight = buttonRight.value()

if lastButtonLeft == 1 and currentButtonLeft ==  $0:$ 

servoState = 'right' # Changes the direction to the right when the left

### elif lastButtonRight == 1 and currentButtonRight ==  $0:$

servoState = 'left' # Changes the direction to the left when the right

Servo variklio ir mygtukų inicijavimas

![](_page_22_Picture_20.jpeg)

### Mygtukų tikrinimas

![](_page_22_Picture_22.jpeg)

 lastButtonLeft = currentButtonLeft lastButtonRight = currentButtonRight

if servoState == 'left':

servoOne.duty ns(leftSpeed) # Moves the servo to the left else:

servoOne.duty ns(rightSpeed) # Moves the servo to the right

 $sleep(0.1)$  # Short break for the control cycle

Servo valdymas

![](_page_23_Picture_6.jpeg)

### <span id="page-24-0"></span>**5.4 SAVADARBIS SKAMBUTIS**

Ketvirtasis mūsų elektronikos nuotykių su "Explorer" rinkiniu projektas - apie garsą! Sukurdami savo švilpuko grandinę, pasinersime į akustinių signalų pasaulį. Šis projektas suteikia galimybę ne tik suprasti grandinių kūrimo pagrindus, bet ir išmokti kurti garsinius signalus naudojant paprastas priemones. Naudojant aligatoriaus spaustukus, šis konstravimas tampa ypač patogus ir prieinamas net tiems, kurie dar tik pradeda savo kelionę elektronikos srityje.

Pirmiausia kruopščiai prijunkite švilpuką prie "Explorer" plokštės naudodami krokodilo spaustukus. Šie gnybtai idealiai tinka greitam ir lanksčiam sujungimui be litavimo. Švilpukas, mažas komponentas, galintis skleisti garsą, tampa pagrindiniu mūsų projekto elementu. Įjungus srovę, švilpukas vibruoja ir skleidžia garsą.

Pirmiausia prijunkite aligatoriaus spaustuką prie "Explorer" plokštės GP21 aligatoriaus spaustuko jungties. Kitą krokodilo spaustuko galą prijunkite prie raudonojo švilpuko laido. Kitą krokodilo spaustuką prijunkite prie "Explorer" plokštės GND krokodilo spaustuko jungties. Kitą gnybto galą prijunkite prie juodo signalizatoriaus kabelio.

![](_page_24_Picture_4.jpeg)

![](_page_24_Picture_71.jpeg)

**DĖMESIO!** Šiam projektui būtina nustatyti mygtukų jungiklį į ON.

![](_page_24_Picture_7.jpeg)

### **SANTRAUKA:** Prie savo "Raspberry Pi Pico" prijungiame išorinį garsiakalbį ir grojame paprastą, smagią melodiją.

![](_page_25_Figure_1.jpeg)

## <span id="page-26-0"></span>**5.5 JŪSŲ NUOSAVA GRANDINĖ**

Penktajame elektronikos nuotykių su "Explorer" rinkiniu projekte tyrinėjame žavų šviesos valdymo pasaulį. Šį kartą kuriame grandinę, kurią galite naudoti šviesos diodams valdyti. Tai puiki proga suprasti elektroninių grandinių principus ir kartu įgyti galimybę valdyti apšvietimo efektus.

**LEDS:** Šviesos diodai - tai maži, bet galingi šviesos šaltiniai, naudojami daugelyje elektroninių projektų. Jie turi daug privalumų, palyginti su tradicinėmis lemputėmis, pavyzdžiui, ilgesnį tarnavimo laiką, mažesnes energijos sąnaudas ir galimybę šviesti įvairiomis spalvomis. Šviesos diodą sudaro puslaidininkinė medžiaga, kuri skleidžia šviesą, kai ja teka elektros srovė.

Svarbu atpažinti teisingą šviesos diodų poliariškumą, nes jie veikia tik tada, kai srovė jais teka tinkama kryptimi. Tai reiškia, kad teigiamasis maitinimo šaltinio polius turi būti prijungtas prie teigiamo šviesos diodo galo, o neigiamasis maitinimo šaltinio polius - prie neigiamo šviesos diodo galo.

Taip atpažįstamas šviesos diodo poliškumas:

ilgesnioji kojelė: daugumos šviesos diodų ilgesnioji kojelė yra anodas (+), t. y. teigiama jungtis. Trumpesnė koja yra katodas (-), t. y. neigiama jungtis.

Plokščias kraštas: Šviesos diodo korpuso šone gali būti plokščias kraštas. Šioje pusėje paprastai pažymimas katodas, t. y. neigiamas polius.

Pirmiausia atkurkite grandinę, kaip parodyta toliau pateiktoje schemoje. Tačiau įsitikinkite, kad šviesos diodų poliškumas yra teisingas. Taip pat kiekvienam šviesos diodui naudokite 56 Ω (žalias-mėlynas-juodas) nuoseklųjį rezistorių.

![](_page_26_Picture_109.jpeg)

**DĖMESIO!** Šiame projekte būtina nustatyti TFT ekrano jungiklį į padėtį OFF.

![](_page_26_Figure_10.jpeg)

### **SANTRAUKA:** Valdome tris skirtingus šviesos diodus per "Raspberry Pi Pico" kaiščius, o kiekvienas šviesos diodas mirksi pakaitomis.

Šviesos diodų inicijavimas

### from machine import Pin import utime

red led =  $Pin(18, Pin.OUT)$ yellow  $led = Pin(17, Pin.OUT)$ green  $\overline{1}$ ed = Pin(16, Pin.OUT)

def blink led(led, duration): led.value(1) # Switch on LED utime.sleep(duration) led.value(0) # Switch off LED utime.sleep(duration)

### while True:

blink led(red led,  $0.5$ ) # Red LED flashes for  $0.5$  seconds blink led(yellow led,  $0.5$ ) # Yellow LED flashes for 0.5 seconds blink led(green led, 0.5) # Green LED flashes for 0.5 seconds

![](_page_27_Picture_10.jpeg)

### <span id="page-28-0"></span>**5.6 LED VALDYMAS**

Šeštajame elektronikos nuotykių projekte sukamuoju koduotoju valdome šviesos diodų ryškumą ir spalvą - tai paprastas, bet įdomus būdas pasinerti į elektroniką. Sukamasis valdiklis, mūsų centrinis valdymo elementas, dėl savo dvigubos funkcijos leidžia žaismingai bendrauti. Ryškumo pokyčiai valdomi sukant, o spaudžiant valdiklį cikliškai keičiamos šviesos diodų spalvos - tai idealiai tinka iliustruoti elektronikos ir spalvų maišymo pagrindus.

**SUKAMASIS DAVIKLIS:** Rotacinis kodavimo įtaisas - tai išmanus mažas prietaisas, kuris paverčia jūsų sukamuosius judesius elektroniniais signalais. Įsivaizduokite sukamąją rankenėlę, kokią žinote iš radijo imtuvo. Kai sukate šią rankenėlę, sukamasis kodavimo įtaisas gali išmatuoti, kiek ir kuria kryptimi ją pasukote. Šią informaciją galima naudoti, pavyzdžiui, garsumui keisti, naršyti meniu arba, mūsų projektuose, reguliuoti šviesos diodų ryškumą.

Sukamuosiuose davikliuose dažnai būna įmontuotas mygtukas - tai reiškia, kad jie gali veikti ir kaip slėgio jungiklis. Paspaudus sukamąjį mygtuką, sukamasis daviklis šį slėgį atpažįsta kaip atskirą signalą. Jį galima naudoti įvairioms funkcijoms, pavyzdžiui, prietaisui įjungti ir išjungti arba darbo režimams keisti.

**APIBENDRINANT:** Sukant ir spaudžiant sukamąjį valdiklį galima siųsti įvairias komandas elektronikos projektams. Tai intuityvus ir universalus įrankis, leidžiantis lengvai ir smagiai sąveikauti su jūsų projektais.

Pirmiausia prie "Raspberry Pi Pico" prijunkite sukamąjį daviklį taip:

![](_page_28_Picture_109.jpeg)

**DĖMESIO!** Šiame projekte reikia nustatyti, kad TFT ekrano jungiklis būtų išjungtas, o šviesos diodų jungiklis - įjungtas.

![](_page_28_Figure_8.jpeg)

![](_page_28_Picture_9.jpeg)

**SANTRAUKA:** Keturių šviesos diodų spalvai ir ryškumui valdyti naudojame sukamąjį valdiklį. Sukant valdiklį keičiamas ryškumas, o spaudžiant valdiklį reguliuojama šviesos diodų spalva.

### from machine import Pin import utime import neopixel

NUM LEDS =  $4$ PIXEL PIN = 1 np = neopixel.NeoPixel(Pin(PIXEL\_PIN), NUM\_LEDS)

PIN CLK = Pin(16, Pin.IN, Pin.PULL UP) PIN  $DT = Pin(17, Pin.IN, Pin.PULL UP)$ BUTTON PIN = Pin(15, Pin.IN, Pin.PULL UP)

 $counter = 0$ PIN CLK LAST = PIN CLK.value()  $delayTime = 0.001$ debounce time encoder =  $0$ debounce time button =  $0$ 

colors =  $[(255, 0, 0), (0, 255, 0), (0, 0, 255), (255, 255, 255)]$  # Rot, Grün, color index =  $0$ 

brightness levels =  $[0.2, 0.4, 0.6, 0.8, 1.0]$ brightness index =  $0$ 

### def update leds(color, brightness):

dimmed color = tuple([int(c \* brightness) for c in color]) for i in range(NUM\_LEDS):  $np[i] = dimmed$  color np.write()

### def rotaryFunction(null):

global counter, brightness index, debounce time encoder PIN CLK CURRENT = PIN CLK.value() if PIN CLK CURRENT != PIN CLK LAST and (utime.ticks ms() - debounce time  $encoder) > 300:$ if PIN DT.value() != PIN CLK CURRENT: brightness index = (brightness index + 1) % len(brightness levels)

### else:

brightness index = (brightness index - 1) % len(brightness levels) update leds(colors[color\_index], brightness levels[brightness\_index]) debounce time encoder = utime.ticks  $ms()$ 

![](_page_29_Picture_18.jpeg)

### Sukamojo daviklio funkcija

![](_page_29_Picture_20.jpeg)

### Pastabų sąrašas

### def counterReset(null):

- global color index, debounce time button
- if (utime.ticks ms() debounce time button) > 300:
- color index = (color index + 1)  $\frac{1}{8}$  len(colors)
- update leds(colors[color index], brightness levels[brightness index]) debounce time button =  $\frac{1}{\pi}$  utime.ticks ms()

PIN CLK.irq(trigger=Pin.IRQ\_FALLING | Pin.IRQ\_RISING, handler=rotaryFunction) BUTTON PIN.irq(trigger=Pin.IRQ FALLING, handler=counterReset)

update\_leds(colors[color\_index], brightness\_levels[brightness\_index])

while True: utime.sleep(delayTime)

![](_page_30_Picture_9.jpeg)

## <span id="page-31-0"></span>**5.7 AUTOMATINIS RYŠKUMO VALDYMAS**

Septintajame elektronikos nuotykių projekte naudojame fotodiodą, kad automatiškai valdytume šviesos diodų ryškumą. Fotodiodas šviesą paverčia elektriniu signalu, todėl šviesos diodai šviečia ryškiau, kai tamsu, ir blankiau, kai aplinkoje yra daugiau šviesos.

Prijungus fotodiodą prie Explorer Board ir užprogramavus jį Raspberry Pi Pico, šviesos diodai protingai prisitaiko prie aplinkos šviesumo. Šis projektas parodo, kaip iš paprastų komponentų galima sukurti reaktyvias ir energiją taupančias elektronines sistemas.

**FOTODIODAS:** Fotodiodas yra specialus puslaidininkis, kuris reaguoja į į jį krintančią šviesą generuodamas elektros srovę. Įsivaizduokite fotodiodą kaip mažą saulės bateriją: kai ant jo krinta šviesa, jis paverčia ją elektros signalu. Kuo daugiau šviesos patenka į fotodiodą, tuo stipresnis tampa signalas.

Fotodiodai yra labai jautrūs ir gali aptikti net ir nedidelį šviesos kiekį, todėl jie idealiai tinka projektams, kuriuose svarbu išmatuoti šviesos ryškumą ar buvimą. Pavyzdžiui, jie gali būti naudojami automatiniuose ryškumo valdikliuose, šviesos jutikliuose arba kaip apšvietimo valdymo sistemos dalis.

Trumpai tariant, fotodiodai yra veiksmingi šviesos detektoriai, leidžiantys elektroniniams prietaisams protingai reaguoti į aplinkos apšvietimo pokyčius.

Pirmiausia prijunkite fotodiodą per duonos plokštę taip. Atkreipkite dėmesį, kad čia taip pat reikia naudoti rezistorių. Čia naudokite 100 kΩ (rudos-juodos-geltonos spalvos) rezistorių.

![](_page_31_Picture_86.jpeg)

**DĖMESIO!** Šiame projekte būtina nustatyti relės jungiklį į OFF, o šviesos diodų jungiklį į ON.

![](_page_31_Picture_9.jpeg)

**SANTRAUKA:** Naudodami fotodiodą matuojame aplinkos ryškumą ir reguliuojame keturių šviesos diodų ryškumą. Šviesos diodų intensyvumas keičiasi priklausomai nuo fotodiodo užfiksuotos šviesos: tamsesnėje aplinkoje šviesos diodai šviečia ryškiau ir atvirkščiai. Geriausia naudoti žibintuvėlį, kad pasiektumėte geriausią įmanomą rezultatą.

```
from machine import Pin, ADC
import neopixel
import utime
```
NUM LEDS =  $4$ PIXEL PIN = 1 np = neopixel.NeoPixel(Pin(PIXEL\_PIN), NUM\_LEDS)

 $fotodiode = ADC(2)$ 

### def brightness from light(sensor value):

min sensor value =  $400$ max\_sensor\_value = 10000

normalized value = max sensor value - sensor value + min sensor value

```
return max(0.05, min(0.5, normalized value \frac{1}{\sqrt{}} (max sensor value - min sensor
value) * 0.45 + 0.05)
```

```
def update leds(brightness):
```

```
color = (255, 255, 255) # White
dimmed color = tuple([int(c * brightness) for c in color])
for i in range(NUM LEDS):
    np[i] = dimmed color np.write()
```
while True:

light value = fotodiode.read  $u16()$ print(light\_value)

brightness = brightness from light(light value)

update\_leds(brightness)

utime.sleep(0.5)

Šviesos diodų ir fotodiodo inicijavimas

### Fotodiodo matavimas ir ryškumo valdymas

![](_page_32_Picture_19.jpeg)

### <span id="page-33-0"></span>**5.8 RGB LED VALDYMAS**

Aštuntajame ir paskutiniame elektronikos serijos projekte daugiausia dėmesio skirsime RGB šviesos diodų spalvų valdymui naudojant integruotus "Explorer" plokštės mygtukus. RGB šviesos diodai - tai specialūs šviesos diodai, kurie derina raudoną, žalią ir mėlyną (RGB) šviesą, kad galėtų atvaizduoti įvairias spalvas. Atskirai reguliuodami kiekvieno spalvinio komponento intensyvumą, galime sukurti beveik bet kokią spalvą.

Šiame projekte RGB šviesos diodą prijungiame prie duonos plokštės ir naudojame esamus mygtukus šviesos diodo spalvoms valdyti. Kiekvienam mygtukui priskiriama spalva (raudona, žalia, mėlyna).

**RGB LED:** RGB šviesos diodas sujungia raudoną, žalią ir mėlyną spalvas viename šviesos taške. Keičiant kiekvienos iš trijų spalvų ryškumą, galima sukurti beveik bet kokią spalvą. Tai daroma impulsų pločio moduliacija (PWM), kuri valdo kiekvienos spalvos intensyvumą. Taigi RGB šviesos diodai, turintys tik tris spalvas, leidžia sukurti platų spalvų spektrą, idealiai tinkantį spalvingiems apšvietimo projektams.

Pirmiausia prijunkite RGB šviesos diodą prie plokštės taip. Atkreipkite dėmesį, kad čia kiekvienam iš trijų spalvų kanalų taip pat reikia nuoseklaus rezistoriaus. Čia turėtumėte naudoti 56 Ω rezistorių (žalias-mėlynas-juodas).

![](_page_33_Picture_5.jpeg)

**DĖMESIO!** Šiam projektui būtina nustatyti, kad TFT jungiklis būtų išjungtas (OFF), o mygtukai - įjungti (ON).

![](_page_33_Figure_7.jpeg)

### **SANTRAUKA:** Trys RGB šviesos diodo spalvų kanalai (raudona, žalia ir mėlyna) įjungiami ir išjungiami mygtukais (kairėje, viršuje ir dešinėje).

from machine import Pin import utime

red led =  $Pin(18, Pin.OUT)$ green\_led = Pin(17, Pin.OUT) blue  $\overline{led} = \text{Pin}(16, \text{Pin}.OUT)$ 

button red = Pin(15, Pin.IN, Pin.PULL UP) button green = Pin(10, Pin.IN, Pin.PULL UP) button blue =  $Pin(11, Pin.IN, Pin.PULL UP)$ 

red state  $=$  False green\_state = False blue state  $=$  False

### def toggle led(led, state): led.value(state)

### while True:

if button red.value() ==  $0$ : red state =  $not$  red state toggle led(red led, red state) utime.sleep(0.2) # Entprellung

if button green.value() ==  $0:$ green state = not green state toggle led(green led, green state)  $utime.sleep(0.2)$  # Entprellung

if button blue.value() ==  $0$ : blue state = not blue state toggle led(blue led, blue state)  $utime. sleep(0.2)$  # Debouncing

Šviesos diodo ir mygtukų inicijavimas

Mygtukų testavimas ir šviesos diodo valdymas

![](_page_34_Picture_18.jpeg)

# <span id="page-35-0"></span>**6. INFORMAVIMO IR GRĄŽINIMO ĮSIPAREIGOJIMAI**

## **MŪSŲ INFORMAVIMO IR GRĄŽINIMO ĮSIPAREIGOJIMAI PAGAL VOKIETIJOS ELEKTROS IR ELEKTRONINĖS ĮRANGOS ĮSTATYMĄ (ELEKTROG)**

 $\widehat{\boxtimes}$ 

## **SIMBOLIS ANT ELEKTROS IR ELEKTRONINĖS ĮRANGOS:**

Šis perbrauktas šiukšlių konteineris reiškia, kad elektros ir elektroniniai prietaisai nepriklauso buitinėms atliekoms. Senus prietaisus turite atiduoti į surinkimo punktą. Prieš atiduodami turite atskirti panaudotas baterijas ir akumuliatorius, kurie nėra senojo prietaiso priedėlyje.

## **GRĄŽINIMO GALIMYBĖS:**

Kaip galutinis naudotojas, įsigydami naują prietaisą, galite nemokamai grąžinti seną prietaisą (kuris iš esmės atlieka tą pačią funkciją kaip ir iš mūsų įsigytas naujas prietaisas), kad jis būtų sunaikintas. Mažus prietaisus, kurių išoriniai matmenys neviršija 25 cm, galima išmesti įprastu buitiniu būdu, neatsižvelgiant į tai, ar įsigijote naują prietaisą.

### **GALIMYBĖ GRĄŽINTI MŪSŲ ĮMONĖS BUVEINĖJE DARBO VALANDOMIS:**

SIMAC Electronics GmbH, Pascalstr. 8, D-47506 Neukirchen-Vluyn

## **GRĄŽINIMO GALIMYBĖ JŪSŲ VIETOVĖJE:**

Mes jums atsiųsime siuntinio antspaudą, su kuriuo galėsite mums nemokamai grąžinti prietaisą. Norėdami tai padaryti, susisiekite su mumis el. paštu service@joy-it.net arba telefonu.

### **INFORMACIJA APIE PAKUOTĘ:**

Saugiai supakuokite seną prietaisą, kad galėtumėte jį transportuoti. Jei neturite tinkamos pakavimo medžiagos arba nenorite naudoti savo, susisiekite su mumis ir mes atsiųsime jums tinkamą pakuotę.

# <span id="page-36-0"></span>**7. PARAMA**

Taip pat esame pasirengę padėti jums ir po pirkimo. Jei liko neatsakyta į klausimus ar iškilo problemų, mes taip pat esame pasiekiami el. paštu, telefonu ir bilietų palaikymo sistema.

E-Mail: service@joy-it.net Ticket-System: http://support.joy-it.net Telefonas: +49 (0)2845 9360 – 50 (pirmadieniais-ketvirtadieniais: 09:00-17:00 arba laikrodis, penktadieniais: 09:00-14:30 arba laikrodis)

Daugiau informacijos rasite mūsų svetainėje:

# **[WWW.JOY-IT.NET](http://www.joy-it.net)**